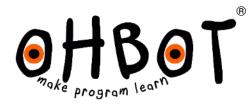

# Replace a Motor Instructions

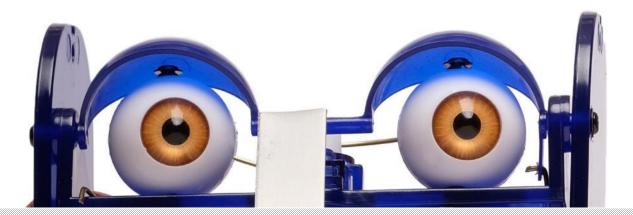

© Ohbot Ltd. 2022

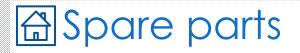

#### Provided

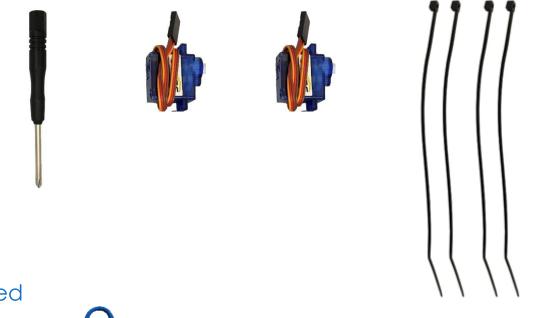

#### Needed

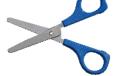

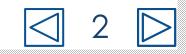

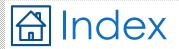

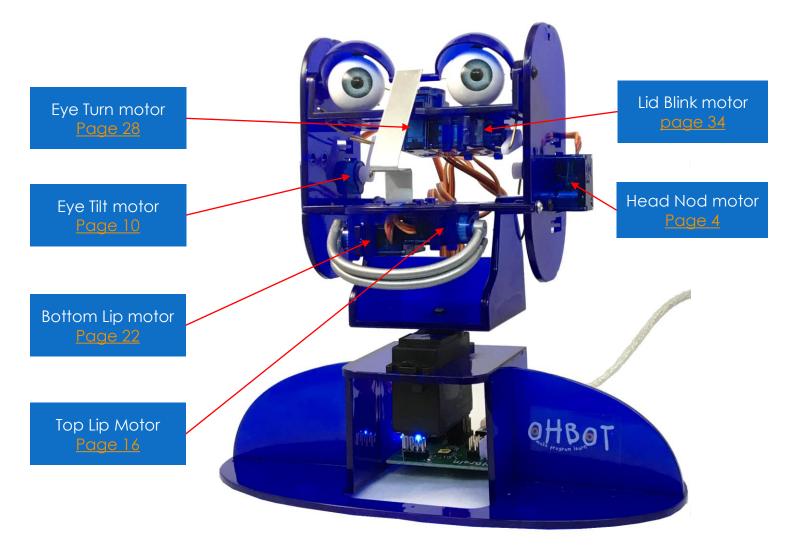

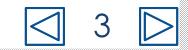

### How to replace Ohbot's Head Nod motor

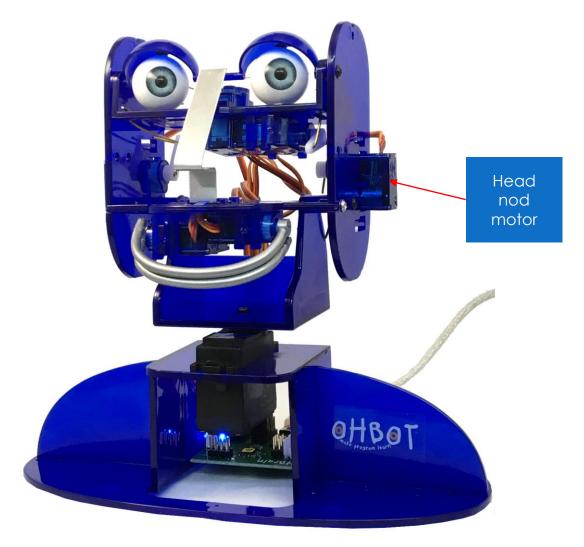

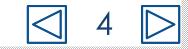

# Disconnect USB plug

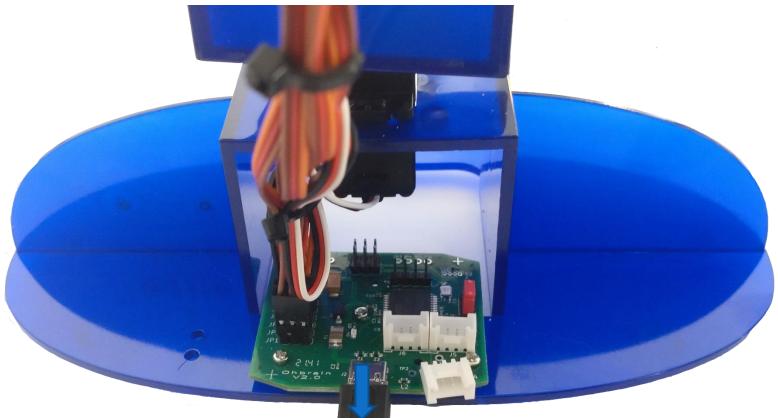

## disconnect

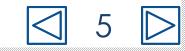

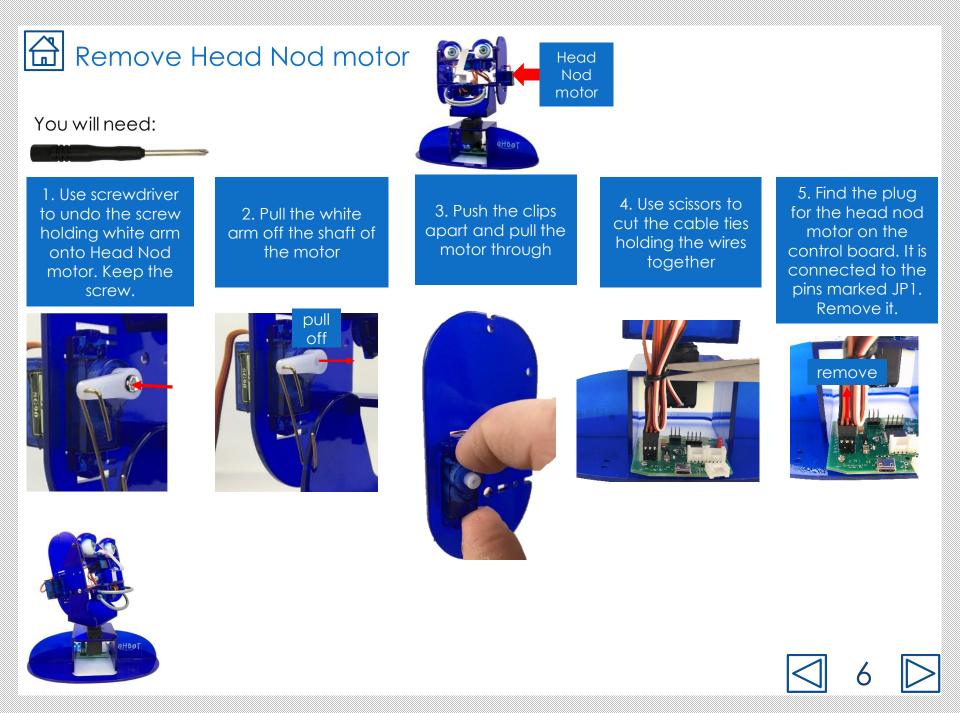

## Fit Head Nod motor

#### You will need:

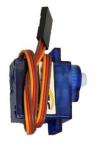

6. Thread the cable through the hole. Orient the motor with the cable coming out towards the top of the cheek.

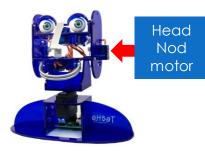

7. Push the motor through at an angle, starting with the end of the motor where the cable comes out. 8. Clip the motor in place.

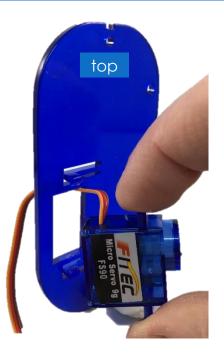

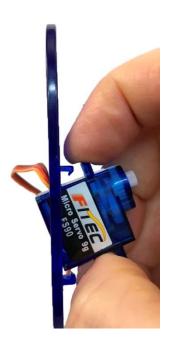

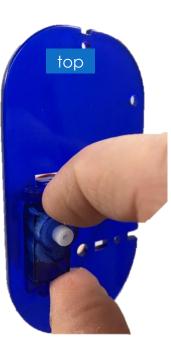

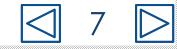

# Connect Head Nod motor to the control board

9. Find the socket at the end of the wire for the Head Nod motor.

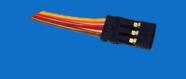

10. On the Ohbrain board locate the set of pins marked JP1.

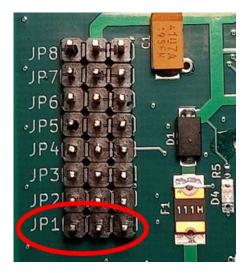

11. Attach the socket to the pins marked JP1. Make sure the brown wire is to the left and the yellow wire is to the right.

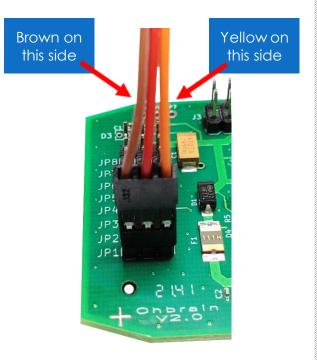

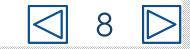

#### Set up Head Nod motor

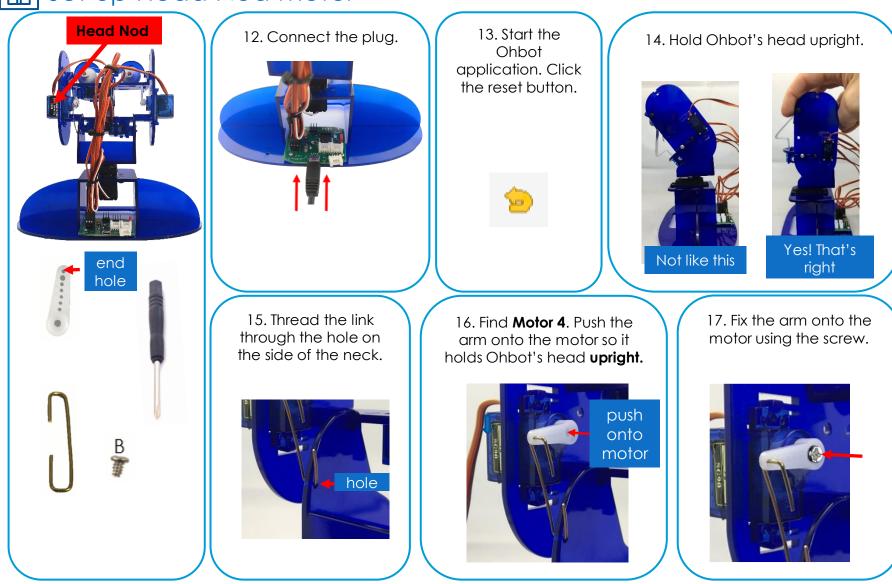

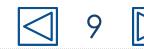

### How to replace Ohbot's Eye Tilt motor

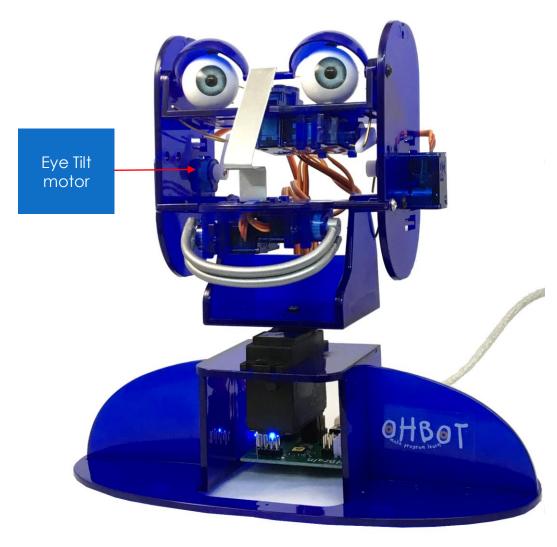

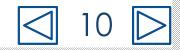

# Disconnect USB plug

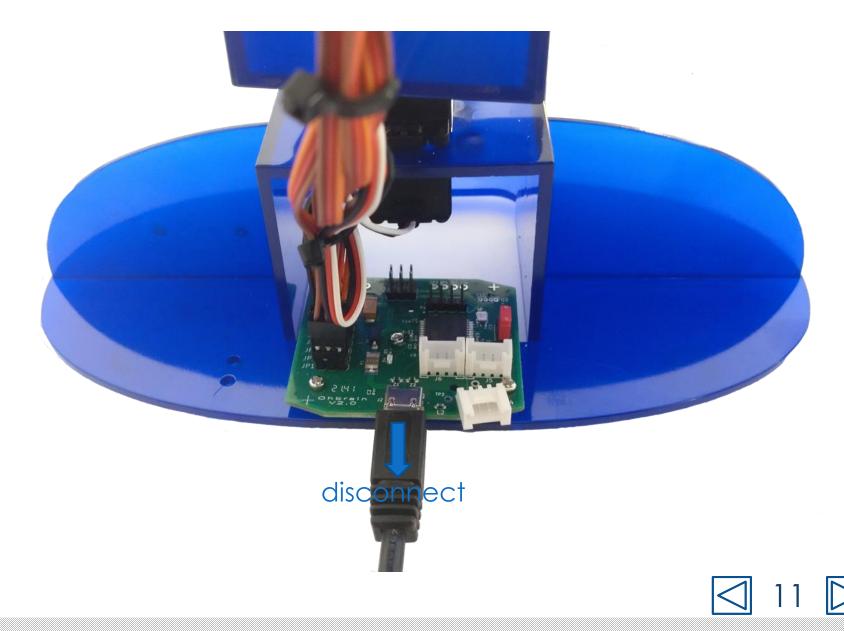

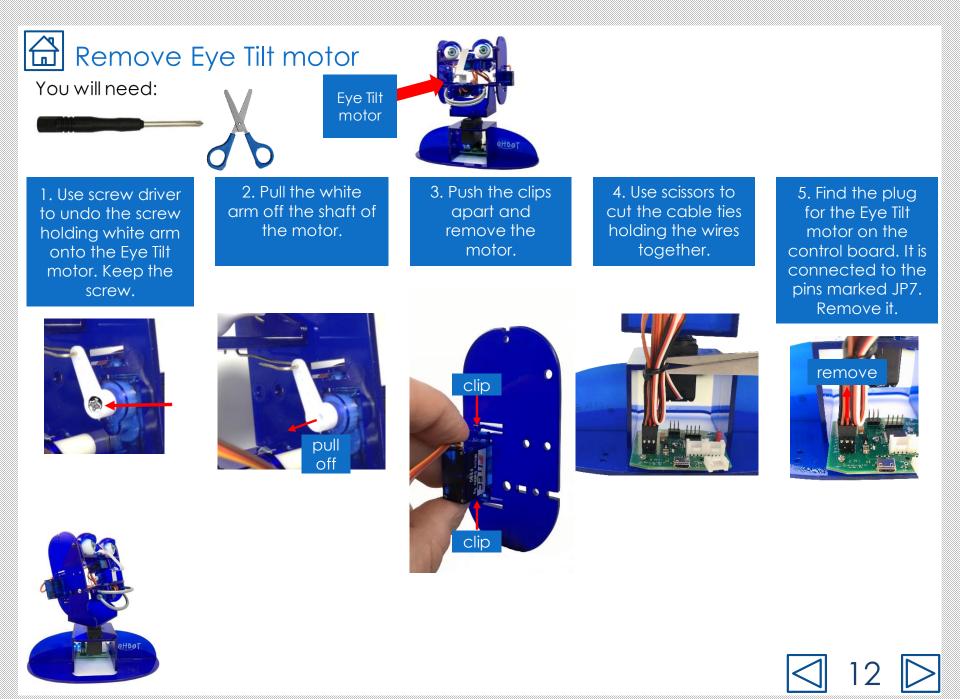

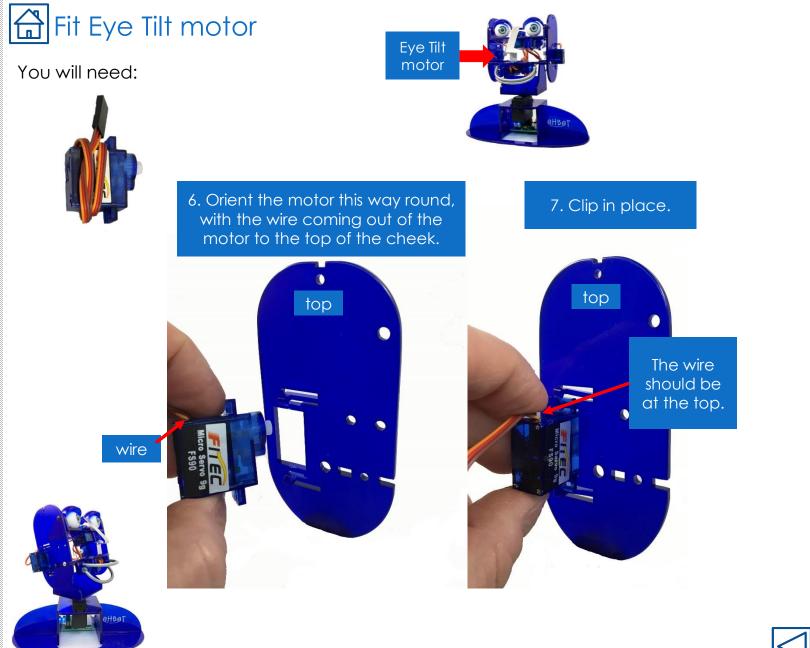

☐ 13

# Connect Eye Tilt motor to the control board

8. Find the socket at the end of the wire for the Eye Tilt motor.

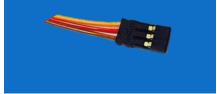

9. On the Ohbrain board locate the set of pins marked JP7.

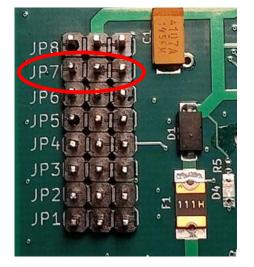

10. Attach the socket to the pins marked JP7. Make sure the brown wire is to the left and the yellow wire is to the right.

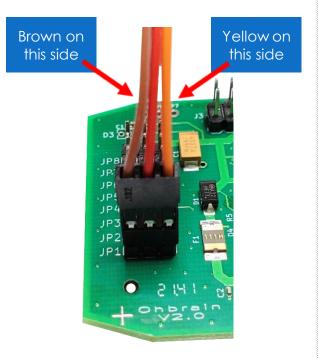

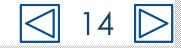

#### Set up Eye Tilt motor

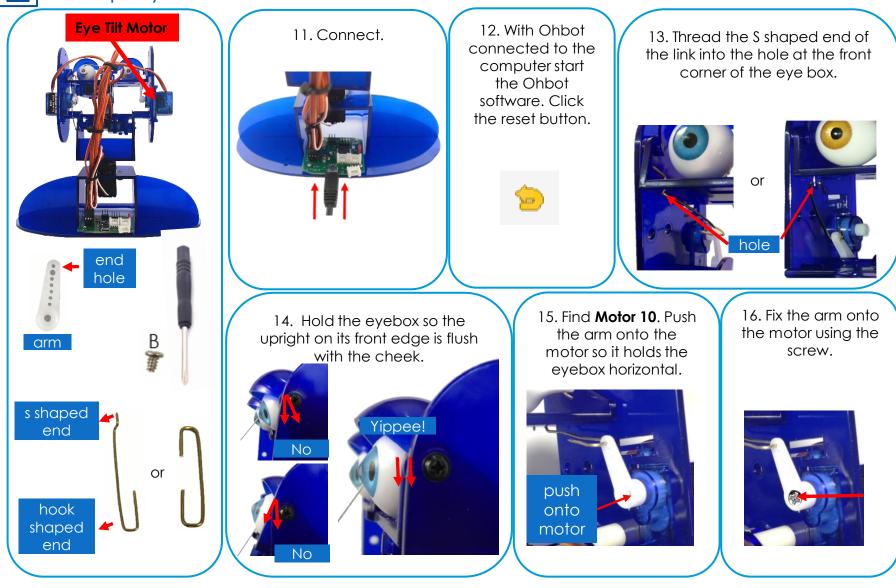

### How to replace Ohbot's Top Lip motor

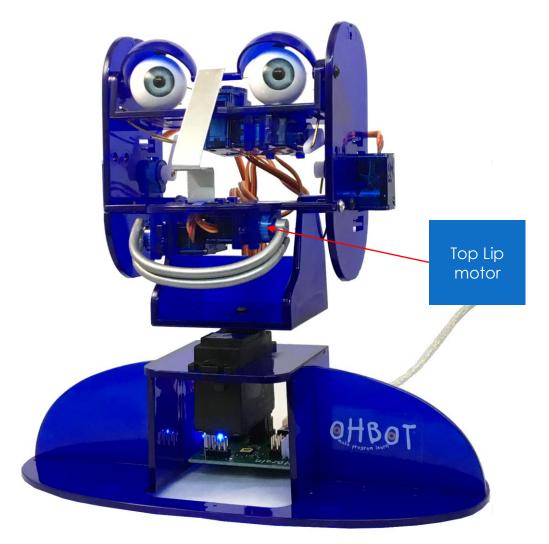

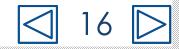

# Disconnect USB plug

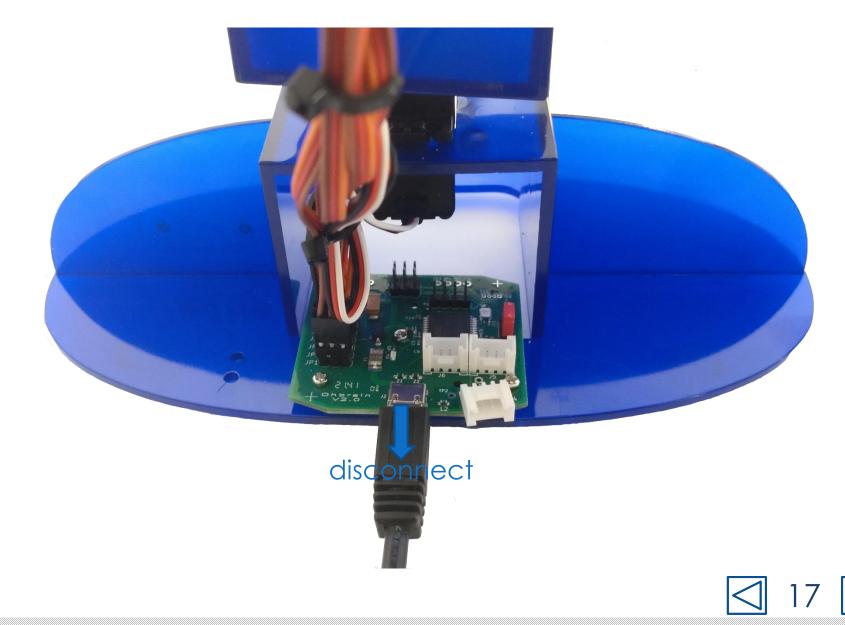

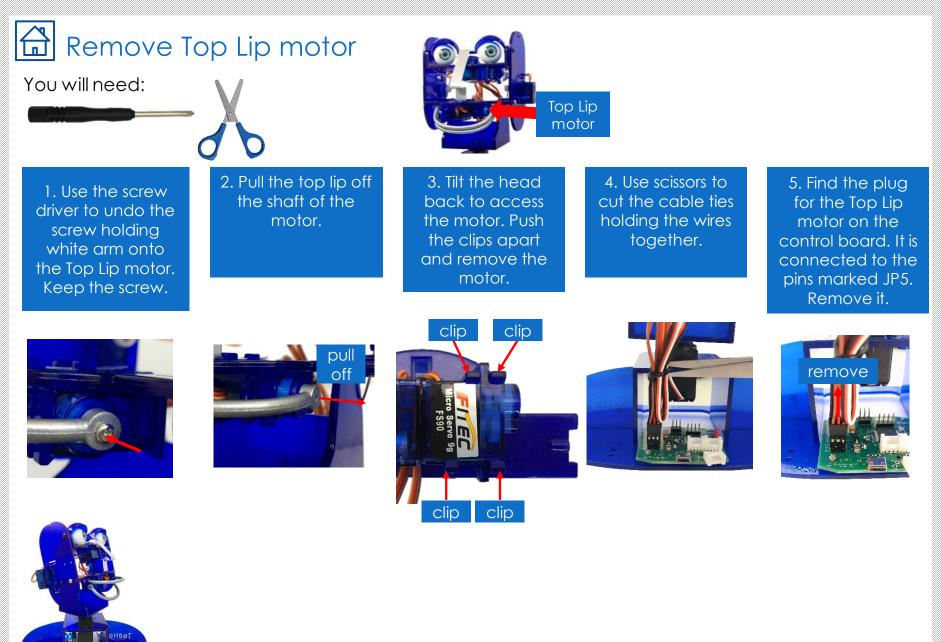

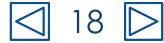

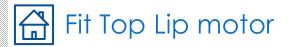

#### You will need:

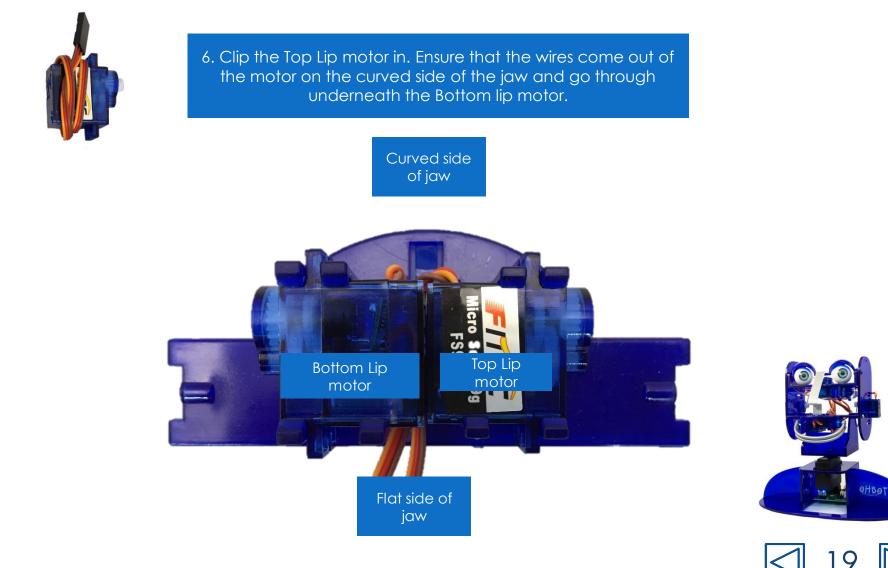

# Connect Top Lip motor to the control board

7. Find the socket at the end of the wire for the Top Lip motor.

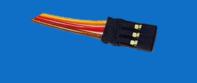

8. On the Ohbrain board locate the set of pins marked JP5.

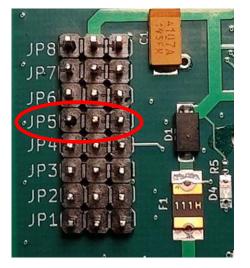

9. Attach the socket to the pins marked JP5. Make sure the brown wire is to the left and the yellow wire is to the right.

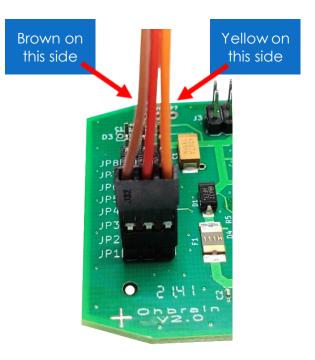

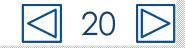

#### Set up Top Lip motor

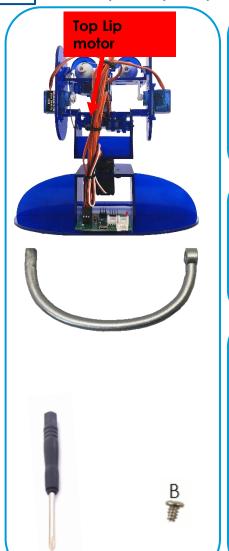

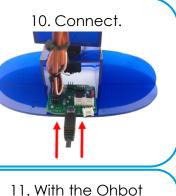

Click the reset button.

13. Check it is in the right position by clicking the reset button again. The lip should remain in the horizontal position. 12. Push the lip onto the motor so that it is horizontal.

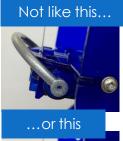

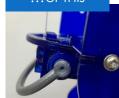

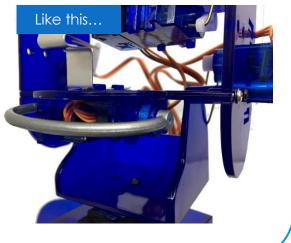

14. Use screw B to secure the lip in place.

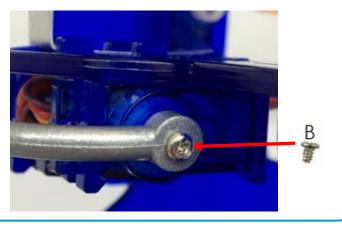

### How to replace Ohbot's Bottom Lip motor

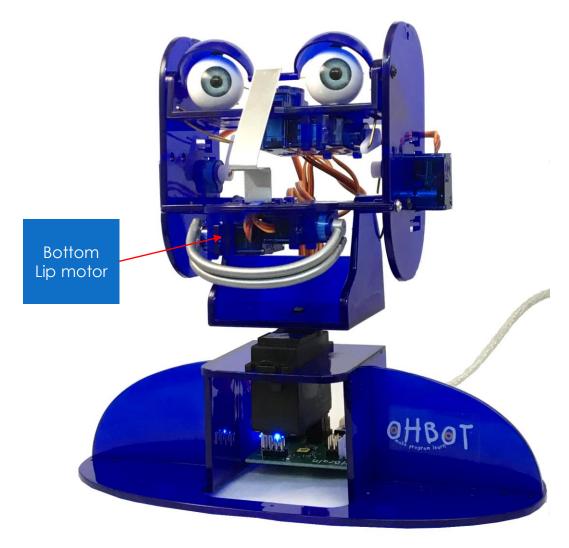

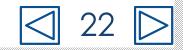

# Disconnect USB plug

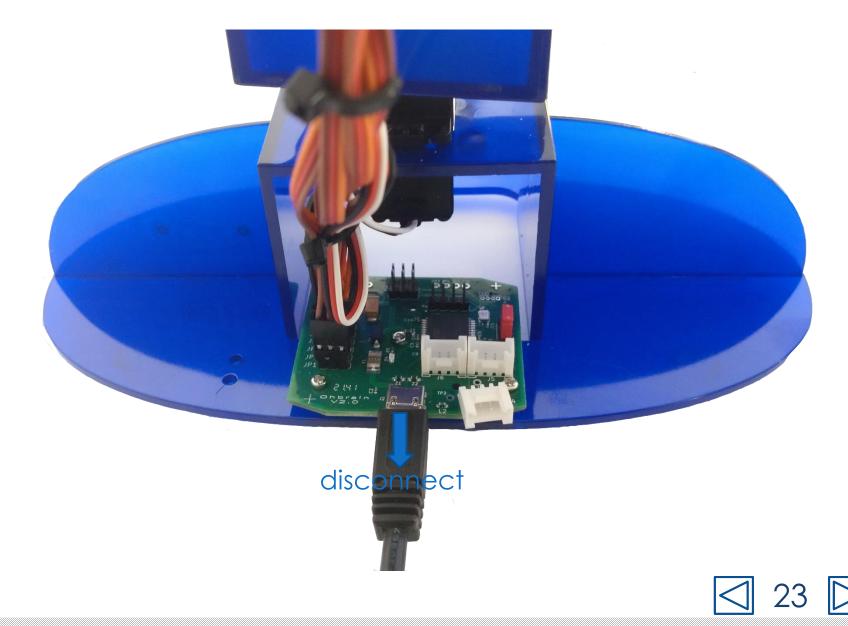

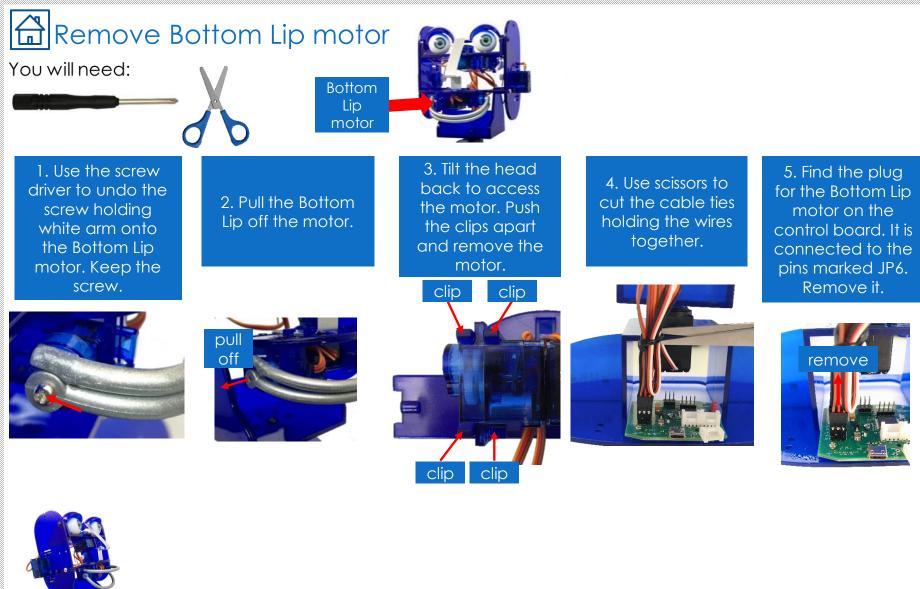

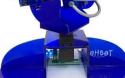

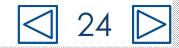

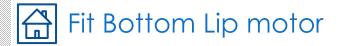

#### You will need:

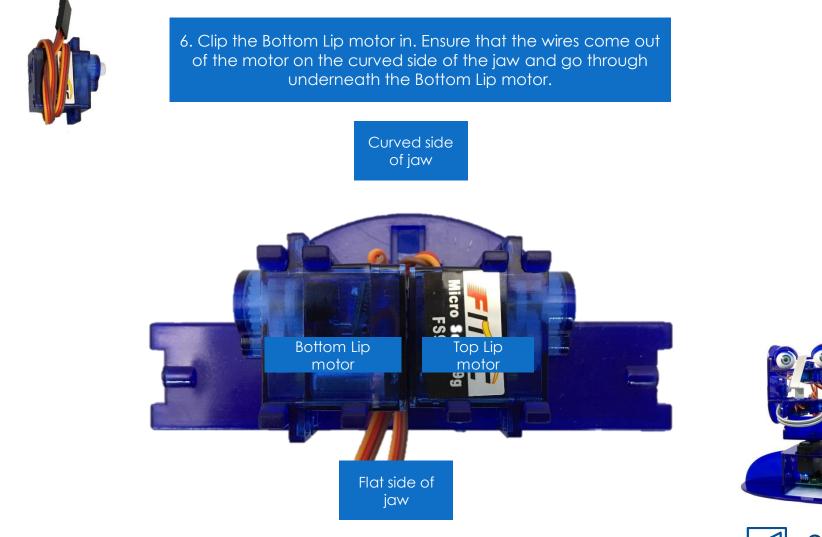

25 <br/>

# Connect Bottom Lip motor to the control board

7. Find the socket at the end of the wire for the Bottom Lip motor.

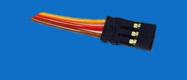

8. On the Ohbrain board locate the set of pins marked JP6.

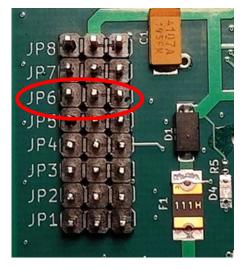

9. Attach the socket to the pins marked JP6. Make sure the brown wire is to the left and the yellow wire is to the right.

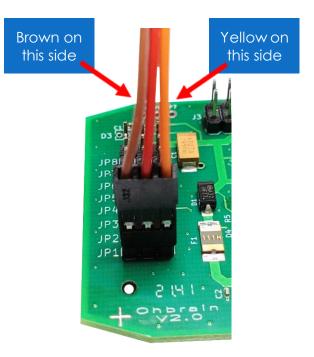

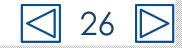

#### Set up Bottom Lip motor

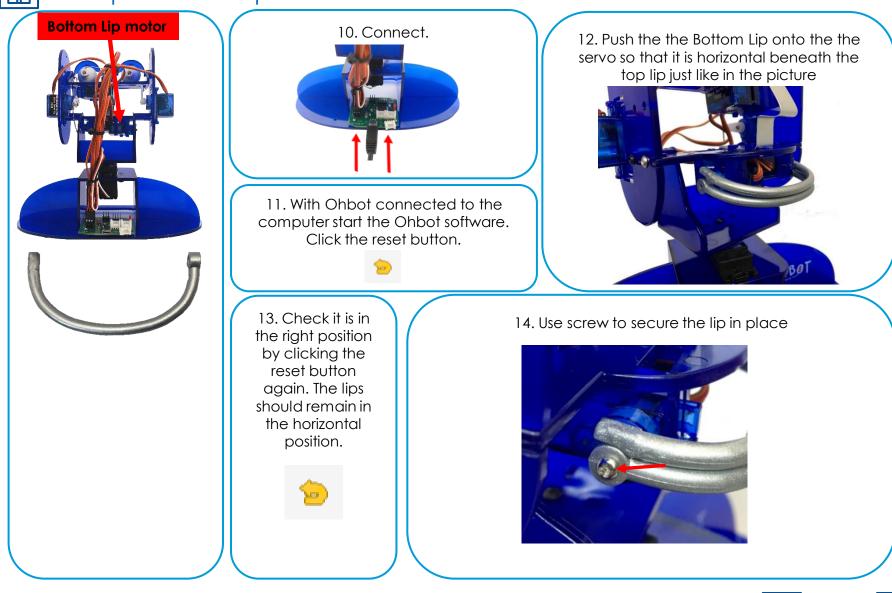

### How to replace Ohbot's Eye Turn motor

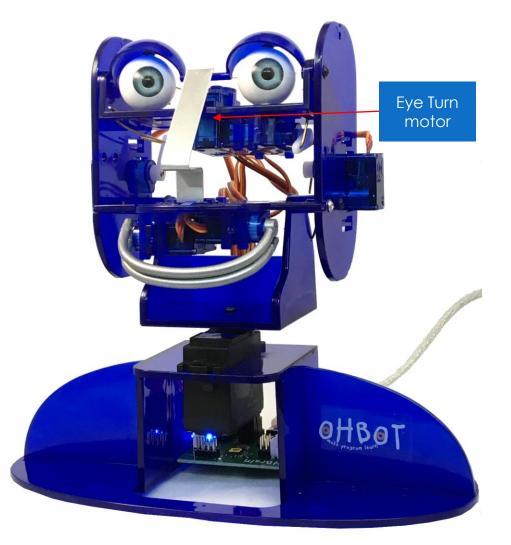

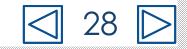

# Disconnect USB plug

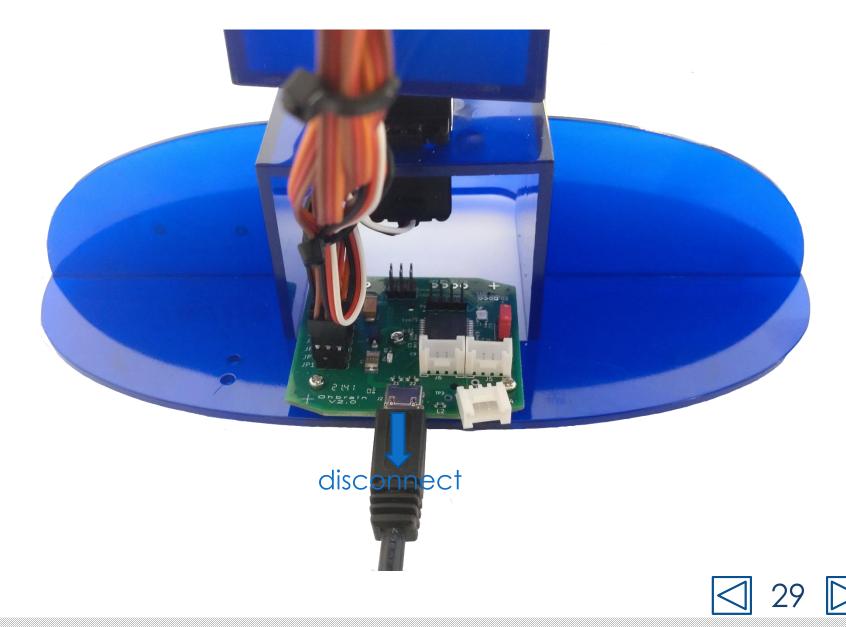

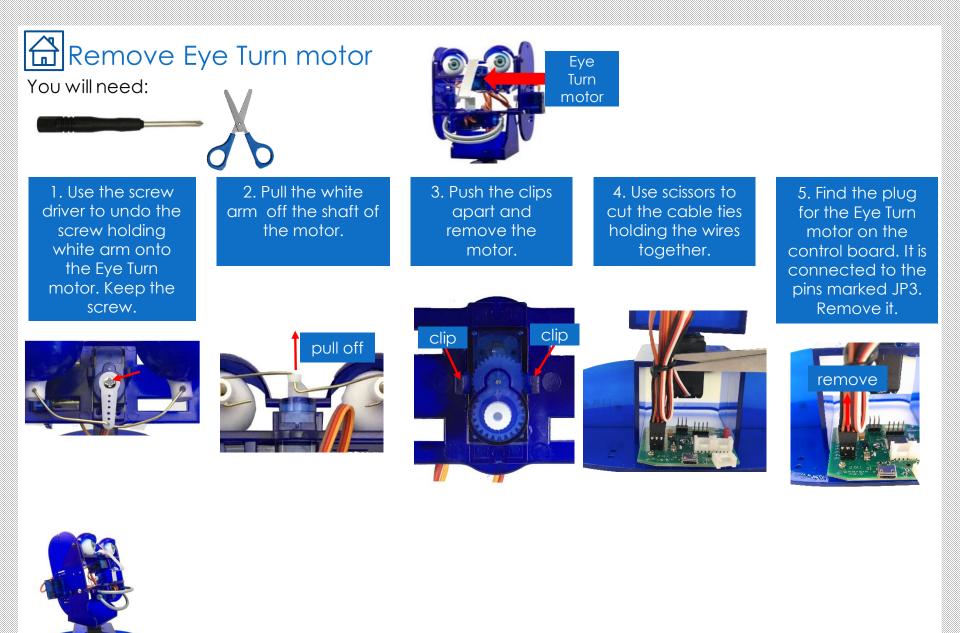

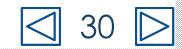

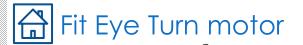

You will need:

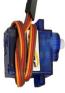

6. Thread the wire through the hole.

7. Orientate the motor so that the shaft is towards the back.

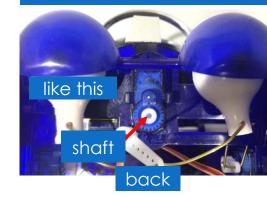

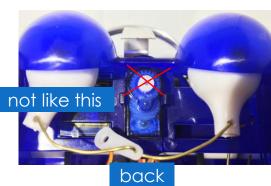

#### 8. Clip the motor in place.

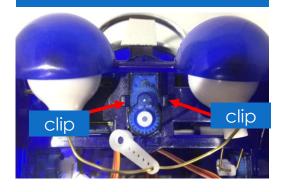

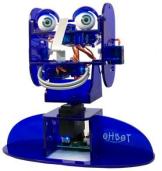

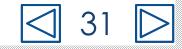

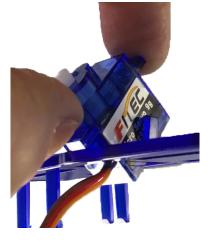

# Connect Eye Turn motor to the control board

9. Find the socket at the end of the wire for the Eye Turn motor.

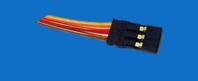

10. On the Ohbrain board locate the set of pins marked JP3.

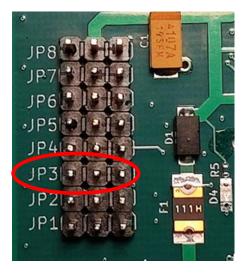

 Attach the socket to the pins marked JP3. Make sure the brown wire is to the left and the yellow wire is to the right.

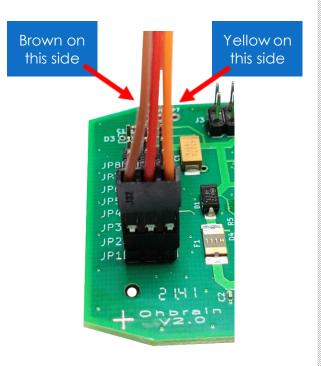

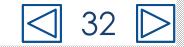

#### Setting up Eye Turn motor

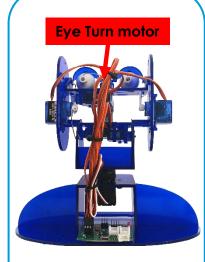

12. Connect.

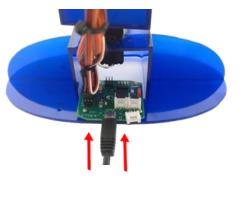

14. Push the white arm onto the motor in the position shown, so that Ohbot's eyes face straight forward.

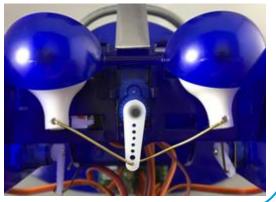

13. With Ohbot connected to the computer start the Ohbot software. Click the reset button.

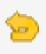

15. Fix the arm onto the motor using the screw.

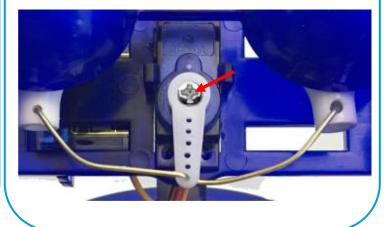

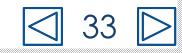

### How to replace Ohbot's Lid Blink motor

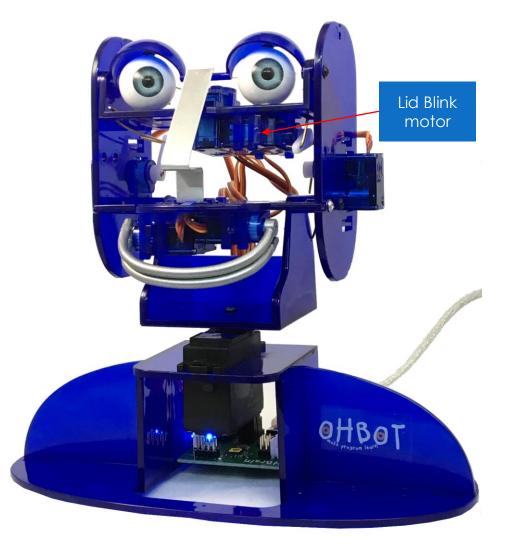

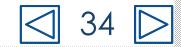

# Disconnect USB plug

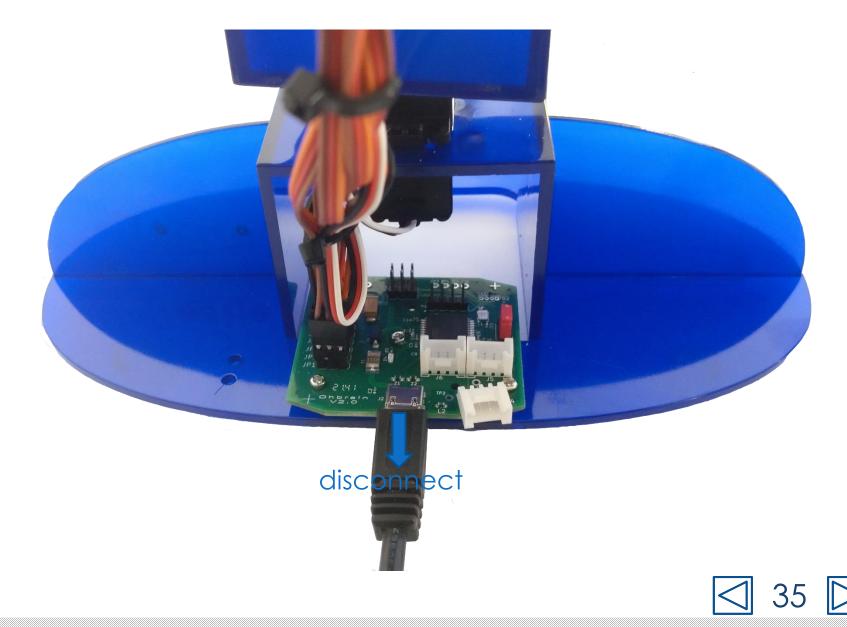

### Remove Lid Blink motor

1. To access the lid

blink you will need

to remove the Eye

Tilt motor link first.

Use screw driver to

undo the screw holding white arm

onto the Eye Tilt

motor. Keep the

screw.

#### You will need:

Eye Tilt motor

2. Pull the white

arm off the motor.

3. Now you can tilt the eyes up so they face the ceiling. Remove the screw holding the white arm onto the Lid Blink

#### 4. Pull the white arm off the motor.

Eye Tilt motor

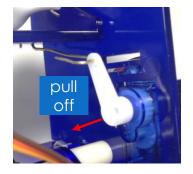

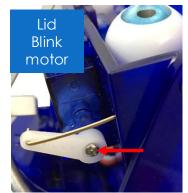

motor. Keep the

screw.

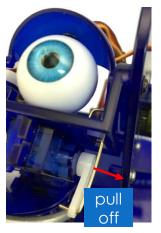

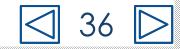

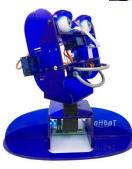

## Remove Lid Blink motor

You will need:

0

5. Push the clips apart and remove the motor.

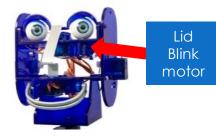

6. Use scissors to cut the cable ties holding the wires together.

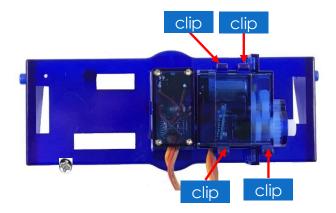

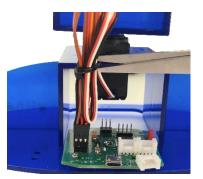

7. Find the plug for the Lid Blink motor on the control board. It is connected to the pins marked JP4. Remove it.

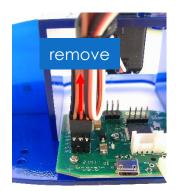

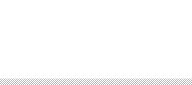

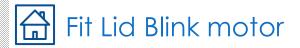

#### You will need:

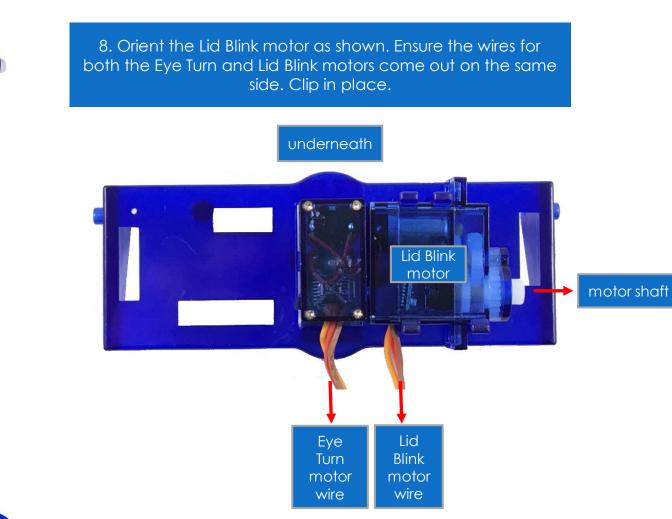

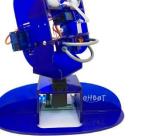

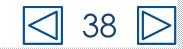

# Connect Lid Blink motor to the control board

9. Find the socket at the end of the wire for the Lid Blink motor.

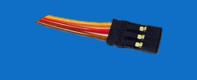

10. On the Ohbrain board locate the set of pins marked JP4.

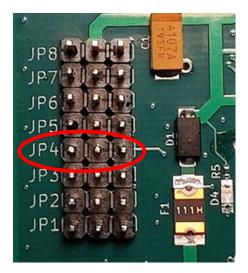

 Attach the socket to the pins marked JP4. Make sure the brown wire is to the left and the yellow wire is to the right.

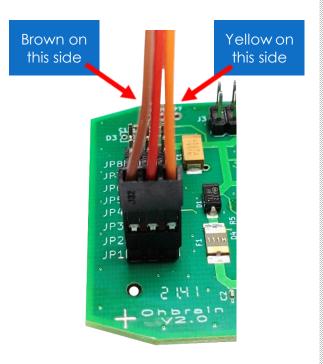

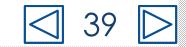

#### Set up Lid Blink motor

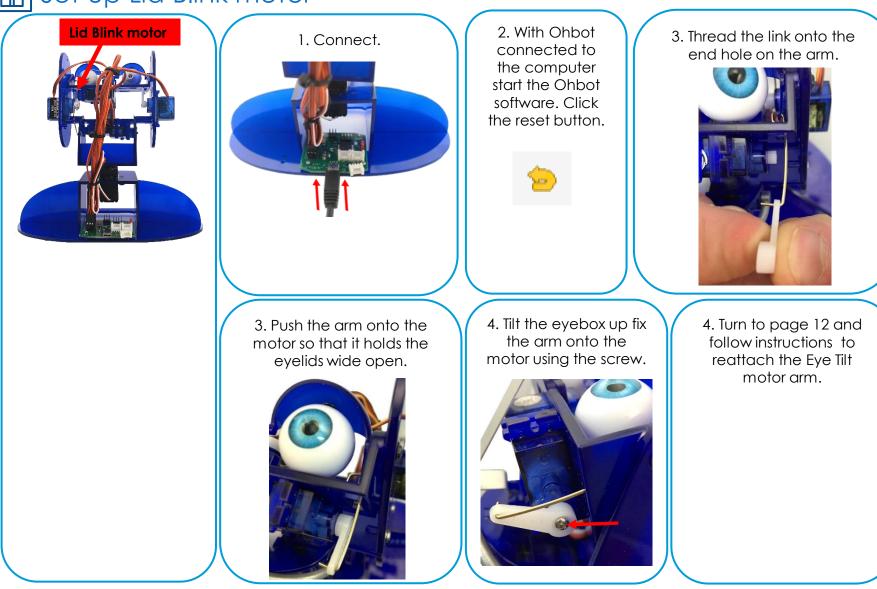

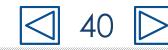